# IPSL BootCamp: Ferret<sup>∗</sup>

# Institute Pierre Simone Laplace, IPSL BootCamp

The content of the BootCamp can be found in: [https://forge.ipsl.jussieu.fr/igcmg\\_doc/wiki/Train](https://forge.ipsl.jussieu.fr/igcmg_doc/wiki/Train)

March 24, 2016

# Contents

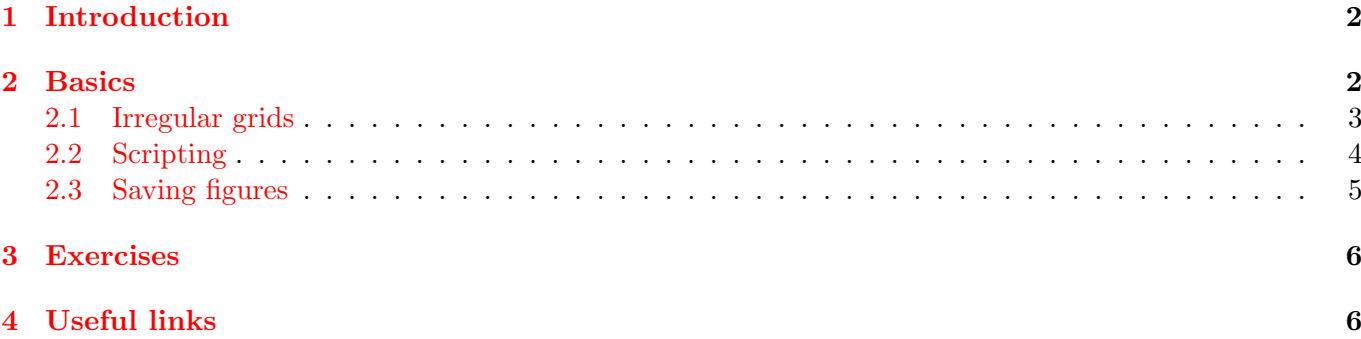

<sup>∗</sup>Author of this chapter: [Marco van Hulten,](http://www.lsce.ipsl.fr/Pisp/marco.van-hulten/) Laboratoire des Sciences du Climat et de l'Environnement (LSCE). This work is licensed under the [Creative Commons Attribution-ShareAlike 4.0 International License.](http://creativecommons.org/licenses/by-sa/4.0/)

## <span id="page-1-0"></span>1 Introduction

After months of struggling with your model, you finally got it running, and apparently you even have some output: large files ending with .nc. You now want to easily visualise them. You are able to use ncview(1), but you want to save the figure to disk, or change the colour scale or spatial region, or want to plot your output on a regular grid (damn those crazy irregular grids)!

Some things to know about [Ferret:](http://ferret.pmel.noaa.gov/Ferret/)

- Good for visualising gridded data, typically in NetCDF format;
- you have more features than ncview, and more control over the data:
- it understands irregular grids;
- quick visualisation of model output is easy;
- high-quality plots are also possible, albeit with some effort.

I do almost all visualisation within Ferret. One may choose to do the automation (like loops and post-processing) outside of Ferret, e.g. from Bash or Python.<sup>[1](#page-1-2)</sup>

## <span id="page-1-1"></span>2 Basics

You can load the Ferret environment and run it on ada with these commands:

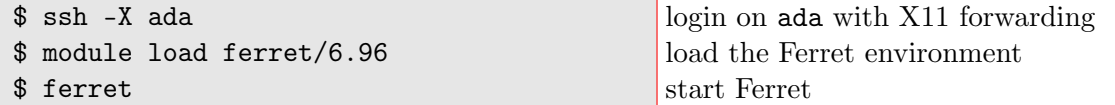

Now there is also *PyFerret*, a python wrapper for Ferret with a minimal GUI, but that is not installed on ada.

\$ ferret plain old ferret (no GUI)

\$ pyferret a python wrapper for Ferret with minimal GUI

Enter these Ferret commands:

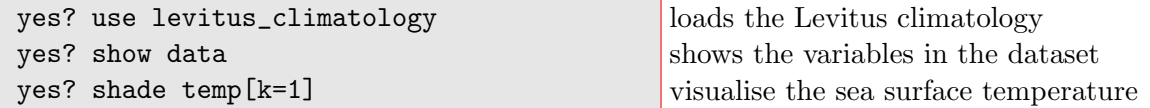

The result is in Figure [1.](#page-2-1) Say, we want to have more detail on the equatorial Pacific Ocean:

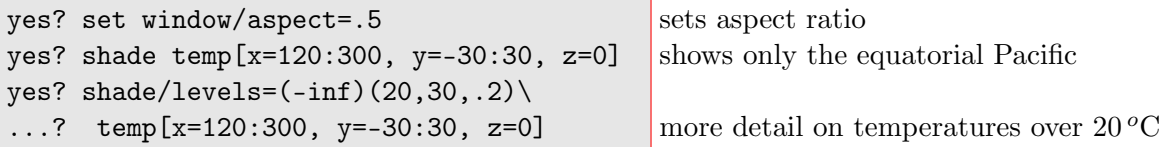

The result is in Figure [2.](#page-2-2) If you want to interpolate the data to get smooth lines, you can use the command fill instead of shade.

yes? list temp[i=@max,j=@max,k=1] show maximum SST

<span id="page-1-2"></span><sup>&</sup>lt;sup>1</sup>That said, it is possible to do fairly complicated scripting in Ferret. See e.g. my [comPlot](http://klimato.org/complot/) data–model visual comparison package; this package attempts to integrate structured handling of model output and observations, with high-quality plotting, all within Ferret.

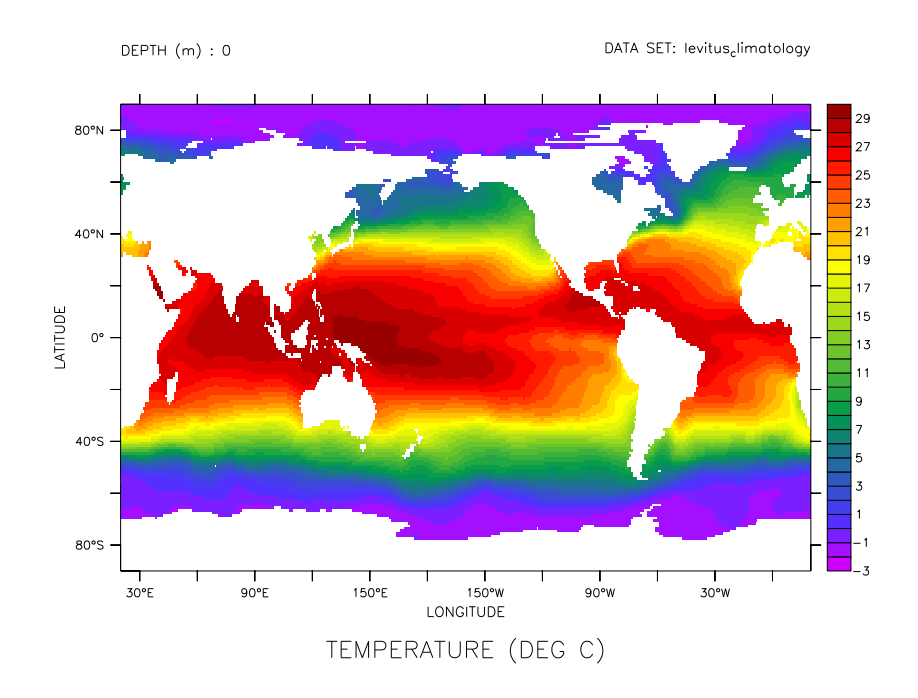

<span id="page-2-1"></span>Figure 1: Sea surface temperature (SST) from the World Ocean Database. To get this result, execute this command: shade temp[z=0, d=levitus\_climatology]

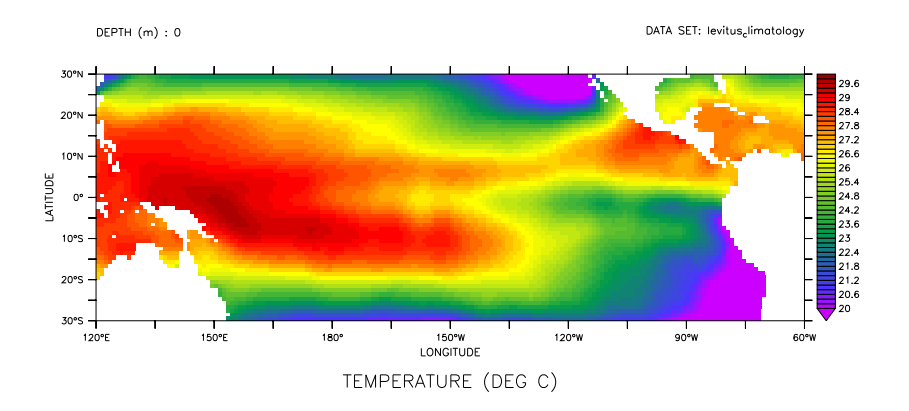

<span id="page-2-2"></span>Figure 2: shade/levels= $(-inf)(20,30,.2)$  temp[x=120:300, y=-30:30, z=0]

#### <span id="page-2-0"></span>2.1 Irregular grids

Let's now look at output from the IPSL model, the NEMO component, ocean dynamics. Put piControl2pm01\_SE\_210 in \$FER DATA (which typically contains the current directory). You need to scp(1) it from ipcours to ada. In Ferret we do the following to plot the simulated SST of March (Figure  $3/left$  $3/left$ ):

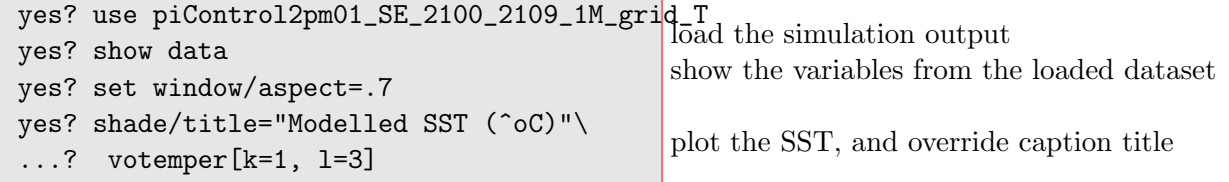

The projection of the land is not what you expected. Model configurations are often defined on irregular grids, and often they output the data on that grid. From the show command you can see that this dataset is defined on a grid of 182 times 149 points. If you plot such data using the model grid, you'll get distortions.

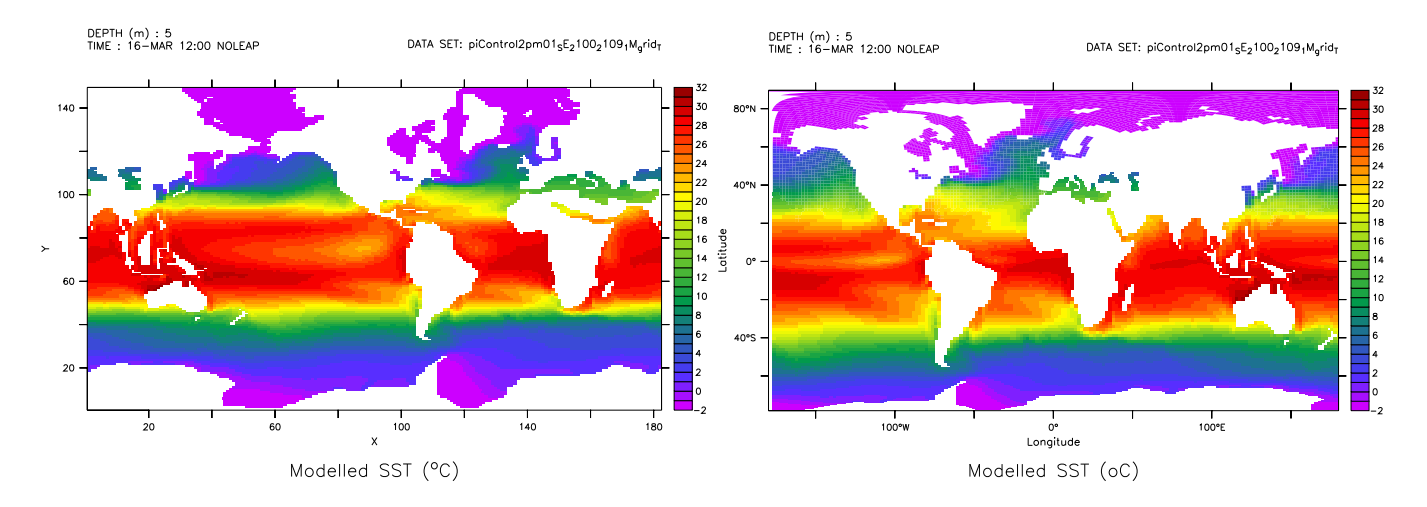

<span id="page-3-1"></span>Figure 3: SST from the model: (left) on the grid, (right) transformed to regular lon-lat grid.

E.g., this model, NEMO, uses the ORCA configuration. More specifically, this simulation uses the ORCA2 grid that is nominally  $2^o$  in resolution, but its resolution is increased at several locations, and it has two North Poles over land. There are two options to plot your data that are on an irregular grid on a regular grid (Figure [3/](#page-3-1)right):

- convert your data before visualisation (or other manipulation);
- use a visualisation tool that can do coordinate transformations based on your metadata.

You can use [SOSIE](http://sosie.sourceforge.net/) to regrid your data.<sup>[2](#page-3-2)</sup> For direct plotting (so on-the-fly regridding) usually libraries can be found for lots of visualisation software. I've never been able to make any of those work with my output. Luckily, Ferret has built-in capabilities for this:

```
yes? set window 2
yes? set data piControl2pm01_SE_2100_2109_1M_grid_T
yes? shade/title="Modelled SST (ˆoC)" votemper[k=1, l=3], nav_lon, nav_lat
yes? go land
```
This sets the second window and then sets the default dataset. Then, the model output is plotted on a regular grid. Finally, the main coast lines are displayed with the land script that is in the default Ferret installation. You can inspect the variables nav-lon and nav-lat that define the model grid, e.g. by listing them:

yes? list nav\_lon, nav\_lat

You can do this with votemper and other variables as well, but do specify a range as they are defined on many gridboxes!

### <span id="page-3-0"></span>2.2 Scripting

There are many go scripts part of the standard Ferret distribution. In the previous section we saw the script land.jnl. This file can be found in the directory  $\frac{FER_DIR}{go}$ . In this directory are a number of demo scripts, like:

<span id="page-3-2"></span> $2$  Regridding is climate modeller talk for coordinate transformation (of a discretised metric).

yes? go mp\_demo run a script

which presents the map projection capabilities of Ferret. You can show the content of the script, often serving as a help, by adding the option /help to the go command:

yes? go/help mp\_demo show the script

You can also put your own commands in a .jnl file and execute it in the same way:

yes? go myscript.jnl execute script

provided that myscript.jnl is in the \${FER GO} path.

If you use vim(1), you may want to use Ferret highlighting: [http://www.gfdl.noaa.gov/~atw/ferret/](http://www.gfdl.noaa.gov/~atw/ferret/ferret.vim) [ferret.vim](http://www.gfdl.noaa.gov/~atw/ferret/ferret.vim). Put this file in ∼/.vim/syntax/.

```
$ mkdir -p ∼/.vim/syntax
$ cd ∼/.vim/syntax/
$ wget \setminus> http://www.gfdl.noaa.gov/∼atw/ferret/ferret.vim
                                                 make vim configuration directory if not existing
                                                 download vim descriptor file for Ferret
```
Now you only need to tell vim to use ferret.vim when a Ferret script is opened:

\$ echo "au BufRead,BufNewFile \*.jnl set filetype=ferret" » /.vimrc \$ echo "au! Syntax ferret source /.vim/ferret.vim" » /.vimrc \$ vim -R \${FER\_DIR}/go/mp\_demo.jnl

Future vim sessions should now recognise .jnl files as Ferret scripts. As a result, the opened Ferret script will be syntax-highlighted.

#### <span id="page-4-0"></span>2.3 Saving figures

From PyFerret you can save your plots through the Image menu.

From plain old Ferret you can save a vector figure in this way:

```
yes? set mode meta
yes? shade votemper[k=1,1=3],nav_lon,nav_la\tt tmake a figure
yes? can mode meta
                                                set metafile mode
                                                exit metafile mode
```
This creates a Metafile<sup>[3](#page-4-1)</sup> that you need to convert to a usable graphics file format, like this (in a Unix shell):

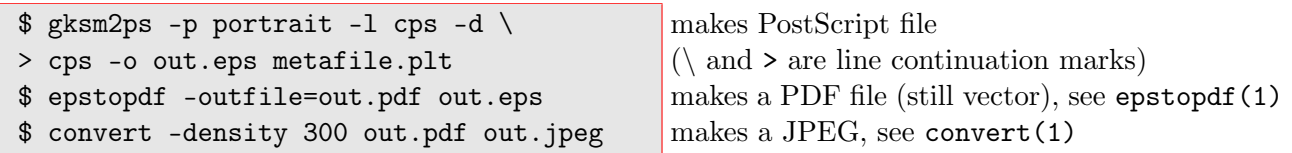

With some Bash scripting you can make this more user-friendly. There is no [PDF reader](http://pdfreaders.org/) installed on ada, but there is on ipcours. Copy the file from ada to ipcours and open the file:

```
ipcours $ scp ada:out.pdf ./
ipcours $ evince out.pdf
```
<span id="page-4-1"></span> $3A$  [GKS](https://en.wikipedia.org/wiki/Graphical_Kernel_System) Metafile is a device and application independent graphics data description, similar to [DVI](https://en.wikipedia.org/wiki/Device_independent_file_format) for LATEX.

# <span id="page-5-0"></span>3 Exercises

If you have problems, ask one of the teachers or look it up in the [Ferret documentation.](http://ferret.pmel.noaa.gov/Ferret/documentation/)

- 1. Load piControl2pm01 SE 2100 2109 1M grid T and plot the January salinity at 3000 m depth.
- 2. Plot the January salinity at 5500 m depth. Replot with a useful /levels=() range.
- 3. Plot the yearly average interpolated (using fill rather than shade) meridional transect through the Atlantic Ocean of the salinity (use 1=0ave for the yearly average).
- 4. Plot the northern-hemisphere  $(j > 74)$  average seasonal cycle of the SST (using plot).
- 5. Do the exercises from the official tutorial aka Ferret Tour : [http://ferret.pmel.noaa.gov/Ferret/](http://ferret.pmel.noaa.gov/Ferret/documentation/ferret-tutorial/) [documentation/ferret-tutorial/](http://ferret.pmel.noaa.gov/Ferret/documentation/ferret-tutorial/). While the first half of this tutorial focuses on analytical functions, the second half may be more useful as that is about real data.

# <span id="page-5-1"></span>4 Useful links

- Ferret homepage: <http://ferret.pmel.noaa.gov/Ferret/>
- Ferret documentation: <http://ferret.pmel.noaa.gov/Ferret/documentation/>
- Ferret tutorial: <http://ferret.pmel.noaa.gov/Ferret/documentation/ferret-tutorial>
- E-mail archive: [http://ferret.pmel.noaa.gov/static/Ferret\\_search/ferret\\_mail\\_archives.](http://ferret.pmel.noaa.gov/static/Ferret_search/ferret_mail_archives.html)  $html<sup>4</sup>$  $html<sup>4</sup>$  $html<sup>4</sup>$  $html<sup>4</sup>$
- PyFerret: <http://ferret.pmel.noaa.gov/Ferret/documentation/pyferret>
- IPython-Ferret extension: <https://github.com/PBrockmann/ipython-ferretmagic>
- FAST-ATLAS Ferret library and related info on climate data: <http://dods.ipsl.jussieu.fr/fast/>
- comPlot, a visual model–data comparison Ferret library: <http://klimato.org/complot/> (alpha version – feedback welcome)

<span id="page-5-2"></span> $^{4}$ Tip: some web browsers add a search engine when adding [https://www.google.fr/search?q=%s&sitesearch=http://](https://www.google.fr/search?q=%s&sitesearch=http://www.pmel.noaa.gov/maillists/tmap/ferret_users/) [www.pmel.noaa.gov/maillists/tmap/ferret\\_users/](https://www.google.fr/search?q=%s&sitesearch=http://www.pmel.noaa.gov/maillists/tmap/ferret_users/) to your bookmarks (including %s does the trick).